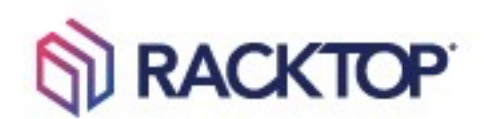

# **BrickStor SP TDM Upgrade Procedure**

Version 23.6

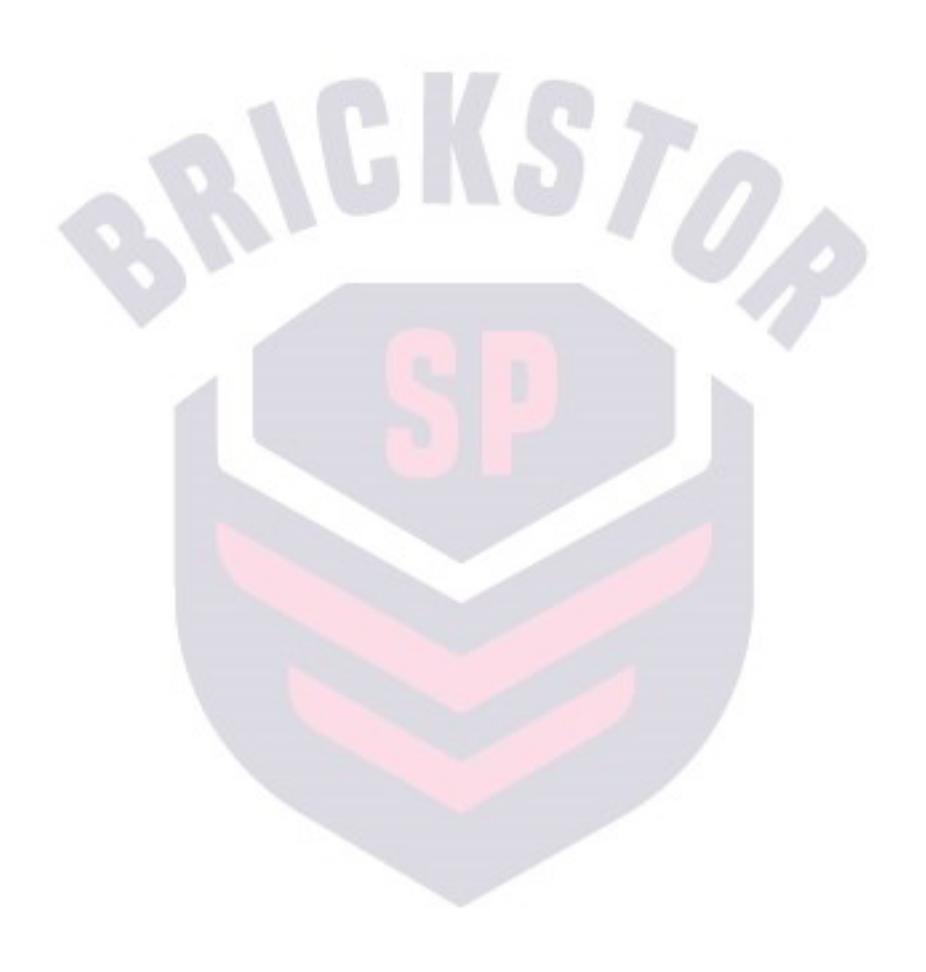

Preface

#### **Terms of Use and Copyright and Trademark Notices**

The copyright in the Documentation is owned by RackTop Systems and is protected by copyright and other intellectual property laws of the United States and other countries. Without limiting the rights of this copyright, no part of the Documentation may be modified, used in a compilation or otherwise incorporated into another work, or with or into any other documentation or user manuals, or be used to create derivative works, without the express prior written permission of RackTop Systems. RackTop Systems reserves the right to change the terms at any time, and your continued use of the Documentation shall be deemed an acceptance of those terms. RackTop Systems, the RackTop Systems logo, BrickStor, CyberConverged, and certain other trademarks and logos are trademarks or registered trademarks of RackTop Systems, Inc. in the United States and other countries. Other company, product and service names may be trademarks or service marks of others.

© 2023 RackTop Systems, Inc. All rights reserved.

#### **Disclaimers**

The Documentation and any information available from it may include inaccuracies or typographical errors. RackTop Systems may change the documentation from time to time. RackTop Systems makes no representations or warranties about the accuracy or suitability of any RackTop Systems controlled website, the Documentation and/or any product information. RackTop Systems-controlled websites, the Documentation and all product information are provided "as is" and RackTop Systems disclaims any and all express and implied warranties, including but not limited to warranties of title and the implied warranties of merchantability and/or fitness for a particular purpose. In no event shall RackTop Systems be liable to you for any direct, indirect, incidental, special, exemplary, punitive, or consequential damages (including but not limited to procurement of substitute goods or services, loss of data, loss of profits, and/or business interruptions), arising out of or in any way related to RackTop Systems-controlled websites or the documentation, no matter how caused and/or whether based on contract, strict liability, negligence or other tortuous activity, or any other theory of liability, even if RackTop Systems is advised of the possibility of such damages. Because some states/jurisdictions do not allow the exclusion or limitation of liability for consequential or incidental damages, the above limitations may not apply to you.

# **About**

This guide outlines the necessary steps for upgrading current TDM-enabled datasets to the updated TDM version introduced in Release 23.6. If you're utilizing TDM-enabled datasets and transitioning to version 23.6, following this process is **essential** to maintain optimal system performance.

### **TDM Upgrade Procedure**

- 1) Ensure the BrickStor SP is freshly upgraded to version 23.6.
- 2) Access the BrickStor SP via SSH from the command line.
- 3) Stop TDM services using these commands:
	- a. Disable 'tdmd': `svcadm disable tdmd`
	- b. Disable 'tdmfopsd': `svcadm disable tdmfopsd`
- 4) Initiate the TDM upgrade process using the command:
	- a. `tdmadm ds upgrade --logfile <destination> <path (optional)> --filegroupsize ## --numberoffiles ##`
	- b. Flags:
		- i. **`<path>`:** Apply the upgrade to selected datasets; leave blank to upgrade all datasets.
		- ii.  $\cdot$ -dry-run $\cdot$ : Simulates the upgrade without modifying files.
		- iii. `--numfiles=#`: Limits the number of files upgraded; applies to specified datasets or all datasets if not specified.
	- c. The tool creates automatic snapshots for every few files to address potential corruption.
	- d. To restore a corrupted file, access the snapshot from:
		- i. meta/tdm/<dataset guid>/upgrade.
- 5) If the upgrade fails:
	- a. Revert to the latest uncorrupted auto-generated snapshot.
	- b. Resume from Step 3 for incremental upgrades.